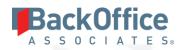

# **SAP Accelerators by BackOffice Associates® Solutions**

Release Notes

Version 7.0.1, 7.0.2 and 7.0.3

Software Release Date: 2/11/19

BackOffice Associates, LLC T +1 770-246-1287 12000 Findley Road Suite 200 Johns Creek, GA 30097

F +1 770-246-1289 info@boaweb.com

www.boaweb.com

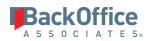

## Contents

| Overview                         |   |
|----------------------------------|---|
| Enhancements                     | 1 |
| Information Steward Accelerator  | 1 |
| Advanced Data Migration (ADM)    | 1 |
| Construct                        | 1 |
| Data Stewardship Platform (DSP®) | 1 |
| Online Help                      | 2 |
| Resolved Issues                  | 3 |
| Advanced Data Migration (ADM)    |   |
| AutoGen                          |   |
| Target Design                    | 3 |
| Map                              | 3 |
| Transform                        |   |
| Information Steward Accelerator  | 4 |
| dspCompose™                      | 5 |
| Data Stewardship Platform (DSP)® | 5 |
| Collect                          |   |
| Common                           | 6 |
| Integrate                        |   |
| System Administration            | 7 |
| Enhancement Requests from Users  | 7 |

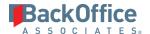

#### Overview

SAP Accelerators by BackOffice Associates® Solutions 7.0.1, 7.0.2 and 7.0.3 contain:

- Enhancements
- Resolved Issues
- Enhancement Requests From Users

## **Enhancements**

#### Information Steward Accelerator

- On the *Project Summary* page, a user can now run rules and send workflows on demand for all project distributions in a project. Refer to Run Rules and Send Workflows On Demand for more information.
- User filters can now be applied for a specified project distribution, so that a user can view different data for each project distribution. Refer to <u>Configure User Filters</u> for more information.
- In previous versions, summary emails were sent that included rule bindings with zero records against them, causing large, ill-formatted emails. With this enhancement, the formatting is improved and summary emails now check for parameters configured on the Parameters page and only include zero-record entries when indicated by the user by checking the Show Zero Cnt Email Recs check box on the Summary Setting tab on the *Parameters* page. If the user does not indicate otherwise, the default setting includes zero-record entries in the summary email.

## Advanced Data Migration (ADM)

#### Construct

The process for building tables, views, pages and objects for Full Construction sources has been updated. For a Full Construction target source, the Construction table, view and page are built when the Full Construction target source is synced to Map, not when it is saved. For Enrichment Construction, the table, view and page are built when the Construction mapping is submitted, not when it is saved.

# Data Stewardship Platform (DSP®)

Users can now generate a URL to link to a specific page in the DSP by using the Copy URL to
Clipboard option in the Settings menu. The URL takes them to the page where it was generated with the
same drill through and the same filters applied. Refer to <u>DSP® Navigation and Menu Options</u> for more
information.

**NOTE:** The Copy URL to Clipboard option uses the value that is set on the **System Administration > Configuration > Parameters** page, in the **Web Site Root** field, to generate the correct URL.

- Session ID values no longer appear in any URL string created as part of navigation around the DSP and are no longer visible in IIS logs, decreasing session handling vulnerabilities and improving security.
- To improve accessibility, the Messages in the Quick Panel now display READ and UNREAD to indicate the status of the message rather than an R.

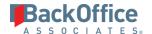

#### Online Help

The help now has an enhanced feedback section at the bottom of every page, where users can indicate whether a page's content was helpful. The Documentation team uses this feedback to monitor and improve the quality of the help.

The Online Help now features video use cases for the following topics:

- DSP Navigation
- DSP Page Layout
- DSP Navigation Shortcuts in the <u>Accessibility Features</u> topic
- Online Help <u>Basic Navigation</u>
- Data Type Conversion in the <u>Set Up Connection Types</u> topic
- Refresh the Tables in Collect if Projects, Rules, or Rule Bindings are Added or Updated in IS
- <u>Using the Technical Help Page</u>

#### Updated these topics for clarity:

- <u>Display Translations for Column Data</u>
- Pages
- Download Data in the DSP®
- Exclude Columns from Excel Integration
- Hide Columns on a Page's Filter View
- Add Column Help Text
- Manage WebApp Catalogs
- Create WebApp Catalogs
- Add Phrases to Catalogs
- Assign a Catalog to a Custom WebApp
- Import and Export Phrase Files

## Added the topics:

- Add a Catalog to a Delivered WebApp
- Troubleshoot Translations
- Pages Catalog
- Hide a Column from Download
- Add Dynamic Help to a Page
- Catalog Page Help
- Add DBMoto Functions

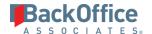

- DBMoto Function Setup
- View Security Dashboard in System Administration
- Security: Users Summary
- Security: Successful Authentication (Hourly) Chart
- Security: Successful Authentication By Role User
- Security: Successful Authentications By Role Chart

## Resolved Issues

# Advanced Data Migration (ADM)

#### **AutoGen**

An issue occurred that prevented AutoGen from creating rules for Xref actions in Map in certain cases. When a target was synced with Map, then a lookup table was added to the target in Target Design that had not been used in other mappings in the source, then the mapping was reset and submitted again, AutoGen did not create the xt views in the database when the user clicked the **Create and Complete** icon for the rule in AutoGen. However, AutoGen displayed a message that it had completed this task successfully. The rule was not created as it was not validated. With the fix, when the user clicks **Submit** in Map for an Xref mapping, the record is validated and AutoGen can then generate the xt view. [DSP70-444]

## **Target Design**

- Fixed an issue that caused duplicate icons to display on the *Targets* page. [DSP70-429]
- An issue occurred on the Target Source Full Construct page where the Drop and Build Construct Page button was hidden instead of dimmed until the Target Source was synced to Map. With this fix, the Drop And Build Construct Page button is dimmed until the Target Source is synced to Map. [DSP70-490]

#### Map

- Fixed an error that occurred ("The service was unable to evaluate the non-query statement.") when the user clicked the **Submit** button on the <u>Field Mappings</u> page when mapping a target source field with the Construction action. [DSP70-338]
- Fixed an issue that caused duplicate icons to display on the <u>Wave Lookup Table Refresh</u> page and the <u>Value Mapping</u> page. [DSP70-429]
- The <u>Value Mapping by Wave & Process Area</u> chart showed a bar for each Process Area in the Wave, but all of the bars displayed the same values for the selected Process Area. With this fix, only one bar displays with the correct selected Process Area values. [DSP70-321]
- An issue occurred that caused an error to display when setting the Source Database Object on the <u>Target Sources</u> page in Map. If a source used a System Type that had a table with multiple joins, and the source was added to a target in Target Design and then synced to Map, attempting to add the source database object in Map resulted in a Primary Key Constraint error. With the fix, this error no longer displays, and source database objects can be added to the target source in Map. [DSP70-388]
- An issue occurred that caused validating or adding a source based on a system type on the <u>Target</u>
   <u>Sources</u> page in Map to take over a minute in certain cases. When there was a large amount of data (for

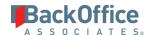

example, over six million fields and over one million joins), the performance was slow. A stored procedure that was no longer needed was removed from the OnValidate event for the Target Source record, which greatly reduced the time it takes to add or validate a target source. [DSP70-389]

- For charts that displayed mapping status, the metrics displayed incorrectly in some cases. If a target had more than one source, and one of the sources was inactive, the mapping would display 0 on the charts, even though mappings had been completed. With this fix, charts display mapped fields correctly when a target has an inactive source. [DSP70-320]
- The following charts did not display data under certain conditions:
  - Process Areas were missing from the Field Mapping by Wave & Process Area chart when no targets in that process area had any completed mappings.
  - Objects were missing from the Field Mapping Summary by Object chart for a process area when no targets in an object had any completed mappings.
  - Targets were missing from the Field Mapping Summary by Target chart for an object when a target did not have completed mappings.

With this fix, these objects now display on dashboards, though they still show no data (as the target mapping has not been started). [DSP70-323]

• An issue occurred when users submitted mappings for approval; the Mapping Status icon turned green in Map but dimmed in Automation. With this fix, mappings submitted for approval cause the Mapping Status icon to turn green in Automation as well, correctly representing the mapping status in Map. [DSP70-431]

#### **Transform**

- Fixed an issue where, when generating documentation for target source reports in Transform, an error occurred if the report Description was longer than 50 characters. [DSP70-280]
- Fixed an issue that prevented multiple target sources from being executed at the same time in certain situations. If two targets used the same source ID, the Process icon on the <u>Target Sources</u> page was dimmed for one of targets while the other target was being processed. With the fix, target sources of this type can both be processed at the same time. [DSP70-406]

#### Information Steward Accelerator

- When a user was removed from a project distribution, the process of removal did not remove existing entries in the ttWorkflow table, so a user could receive further notifications after the removal process. With this fix, when a user is removed from a project distribution, existing Workflow entries are not processed for the user because any existing unprocessed workflow entries from the relevant tables (ttWorkflow) are removed. [DSP70-163]
- An issue occurred where timeout values were ignored and hardcoded to 30 seconds when processing the Rules and Rule Bindings. With this fix, the Connection Timeout and the Command Timeout values specified on the <u>Data Sources</u> page are used, preventing timeout issues. The timeouts associated to the dspMonitor\_AccPak and ISFailedData Data Sources need to be modified when timeouts occur in the processing of the Rules and Rule Bindings. [DSP70-266]
- An error occurred where projects that included public rules with bindings to tables or views with the same name in multiple projects caused incorrect report generation in both the record set produced and

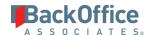

the columns defined in the report. With this fix, reports containing public rules now correctly include the format and record set attached to the rule binding. [DSP70-368]

- Corrected an issue with user filters in Project Distributions where users who were assigned to a filter
  were not seeing the correct results. If multiple users were assigned a filter for the same field, but using
  different values, these users would see other user's filter values for the field on their report, instead of
  only the values in their filter. For example, User1 had a filter of ORT01 Equal Charlotte and User2 had a
  filter of ORT01 Equal Atlanta. When reports were run, User1 and User2 had the same report with data for
  Charlotte AND Atlanta. With the fix, filtered user data appears on the reports as expected. [DSP70-511]
- In SAP Information Steward, when views with the same name existed in multiple projects and these views had different structure, ISA would represent both column definitions as an amalgamation of both views and did not correctly distinguish the view structure assigned to each project. With this fix, ISA reads and represents the correct view structure based on the project that the view is defined in. [DSP70-481]
- When creating a request in dspCompose, if the ISAUserLastRunID had more than 5 digits, then users received the "Arithmetic overflow error converting expression to data type nvarchar" error. With this fix, the full range of an INT is covered. [DSP70-488]
- An issue occurred where when users changed fields in an existing rule-bound view, processing the rules did not drop binding columns due to a code error in a stored procedure. With this fix, the stored procedure has been updated and processing the rules appropriately repopulates rule-bound views. [DSP70-482]

## dspCompose™

When adding a Request to dspCompose, the Vertical View displayed both the Template and Template
Name fields until the record was saved at which point the Template list box was removed and only
Template Name was visible. Furthermore, when using keyboard navigation, the Template Name field took
focus even though no entry was possible. With this update, only the Template field is displayed at the
point of creation and this field remains displayed and editable on the page once saved. [DSP70-440]

## Data Stewardship Platform (DSP)®

- The default Email From address for workflow notifications has been updated in Console (for dspMigrate), dspCompose, dspMonitor, dspConduct, and Common (for Collect) to replaceme@entota.com. This address must be replaced with a valid email address at the client's site. [DSP70-428]
- The following related issues were resolved involving the reliability of the DSP site after an extended idle period. The problems found were related to the erroneous generation of records in the LogEntry and Setting tables for background events and multiple licensing concurrency errors being unhandled. [DSP70-154, DSP70-155, DSP70-156, and DSP70-157]
- Fixed an issue where users who logged in to the DSP were not given unique session IDs. Now, these IDs are generated for each user per session. [DSP70-456]
- The sort order was corrected throughout various charts in the DSP. As a result, the order of values on some chart pages has been updated. [DSP70-405]
- Fixed an issue with the focus on the Close button in the Quick Panel. The user can now tab and back-tab through the items on the Quick Panel, and close the window by pressing the Enter key when the Close button is in focus. [DSP70-438]

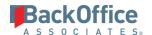

- Corrected the border color of non-required list boxes when they are in focus across pages in the DSP. List boxes now have the same border color as other focused fields. [DSP70-439]
- Fixed an issue that prevented tool tips from displaying on the Edit, Status, Vertical, Audit and Delete icons on the Horizontal View on DSP pages. Tool tips display for these icons in all supported browsers. [DSP70-443]
- The header bar did not change when different high contrast styles were applied as it was a fixed image. With this update, the header bar image has been replaced with the base color of the style applied to the Navigation pane, and a light or dark version of the DSP logo is applied to the header bar. Furthermore, the text color for context menu items displayed in the header bar as well as the up / down navigation arrows follow the coloring of the Navigation pane text. [DSP70-442]
- When users opened the online help by clicking on the "?" icon on a page, any subsequent navigation to the help from the DSP in the same session would open a new tab. With this update, after users have opened the online help in a tab, any subsequent navigation to the help from the DSP in the same session re-uses the open tab displaying the help. [DSP70-369]
- When downloading an Excel template through Excel Integration with the Data Type in the header, the data type DECIMAL displayed the length in bytes of the field in the header. This was confusing as most users are more familiar with precision and scale when working with this data type. With this fix, only char-based data types display length. Fixed length data types including decimal, numeric, money and smallmoney, display the data type and the number of whole digits and decimals, for example decimal (10,4). [DSP70-450]

#### Collect

- RAW Data Type conversions often produced errors in delivered Connection Types. With this fix, RAW Data Type conversions work as expected. [DSP70-408]
- An issue occurred on the <u>Tables</u> page where CranPort packages no longer appeared in the Package Name list box. With this fix, the CranPort package names appear for the Target Source tables.[DSP70-186]
- When setting up data type conversions using a source connection type of ODBCDB2, ODBCDB2AIX, ODBCDB2AS400, OLEDB2, OLEDB2AS400 and ODBCIM, the BIGINT data type was converted to INT. The data type is now converted correctly. [DSP70-435]

#### Common

- An issue occurred on the Common Service page Data Services Status produced failures due to a RunID that
  could not be found as a Job in Data Services. With this fix, the Service page Data Services Status no longer
  produces these failures if there is a RunID referenced in DSP that does not exist in Data Services. [DSP70281]
- When an SAP System Type was imported using the model views included in Common (DSPCommon.dbo.tvDataBaseModel\_%), tables with a TABCLASS of "POOL" in DD02L were not imported into the System Type. With this fix, tables are imported as expected. [DSP70-386]
- The **Add** option on the <u>Debug Log</u> page was not supported for custom WebApps, so users were not able to create a Debug Log. With this fix, users can create a Debug Log for custom WebApps. [DSP70-384]
- A service page has been created in Common to automatically delete dspCommon.dbo.ttMonitor records based on the retention days configuration on the *Monitor Overview* page. [DSP70-277]

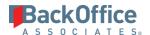

#### Integrate

The No Data Symbol, which represents no data in a post, did not display when posting a BDC process in the background using the BDC Post Method BOAFileCreation. With the fix, if the field is blank, Integrate uses the symbol correctly to represent no data in the posting record. [DSP70-361]

## **System Administration**

- An issue occurred in CTS where unresolved aliases that existed in SQL Objects were causing builds to fail.
   With this fix, CTS packages are created for the SQL objects ignoring unresolved aliases and the builds complete successfully. [DSP70-374]
- On the *Vertical* View of the *Pages* page in System Administration, on the General tab, when a user hovered over the Vertical View field, there was a typo in the Hover View Pane text. With this fix, the typo has been corrected. [DSP70-451]
- An issue occurred on the *Customization Review* page where it failed to load on SQL Server 2017. With this
  fix, changing the CranSoft database compatibility level from 140 to 130 is no longer needed as a
  workaround. [DSP70-475]

# **Enhancement Requests from Users**

- When Excel Integration was enabled, the dynamic column help was written into a row of the Excel sheet. Due to the length of the help text this could contain, this was not an ideal way of providing the information to the user. Now, users can choose whether the help text goes into a header row of the sheet or is attached as a comment. When the Excel Help Text as Comment check box is checked on the Excel tab of the *Vertical* View of the *Pages* page, the column help text is displayed in comments when hovering over the second row in the downloaded Excel template.
- When users select **Download** from the **More Actions** menu on a DSP page, the default value selected is **Microsoft Excel Document (XLS)**.

Last Updated on 2/20/2019